# **Контролер поливу Presto-PS 7805**

### **Інструкція з експлуатації**

Дякуємо за придбання сучасного контролера поливу Presto-PS. Контролер призначений для організації поливу приватних домоволодінь та громадських зон міської інфраструктури. Контролер Presto-PS відрізняє широкий функціонал, простота налаштування, надійна та економічна робота.

#### **Технічні характеристики:**

- 1. **Максимальна кількість клапанів**, якими може керувати контролер 10 електромагнітних клапанів (можлива організація до 10 окремих зон поливу)
- 2. **Робоча напруга**:Вхідний 230В 50 Гц або 110В 50 Гц, Вихідний: змінне 24 В
- 3. **Встановлення**: контролер обладнаний водонепроникним корпусом, можлива установка поза приміщеннями.
- 4. **Програмування**: 6 окремих програм, кожна з яких має 6 налаштувань часу.
- 5. **Тривалість поливу**: від1 хвилини до 12 годин 59 хвилин для кожного електромагнітного клапана.
- 6. **Графік поливу**: конкретний день тижня, парний/непарний день, можна обрати інтервал поливу від щоденного до поливу на кожен 15-й день.
- 7. **Датчик дощу**: Можливість підключення датчика дощу, який перериватиме програму поливу, якщо пройшов дощ. Передбачена можливість примусового вмикання датчика дощу. В комплекті не іде купляється окремо.
- 8. **Синхронізація між водним насосом та клапаном**: в той час як відкривається магнітний клапан, одночасно включається водний насос (потрібно окреме силове реле 24 V напруга керування – 220 V контактор, або звичайна автоматика на насос). В комплекті не іде купляється окремо.
- 9. **Водне складання бюджету**: Дозволяє швидко регулювати потік води від 10% до 200%.
- 10. **Резервна батарея**: Збереже час, дату та налаштування програми навіть під час вимкнення електроенергії.

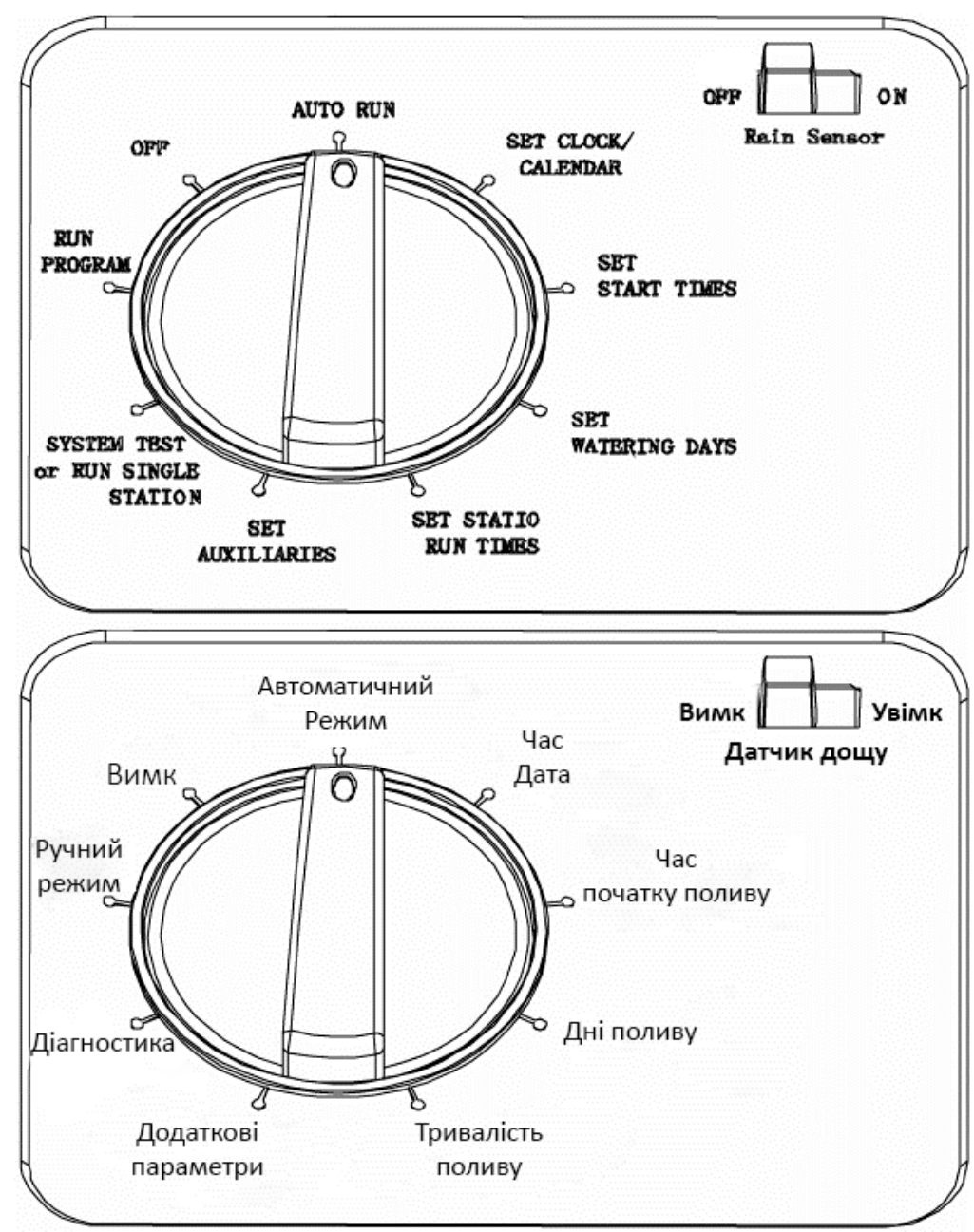

#### **Посібник з налаштування та експлуатації:**

- 1. Встановіть резервну батарею 6LR61 (крона) та підключіть контролер до мережі змінного струму. Резервна батарея дозволяє програмувати контролер за відсутності змінного струму та зберігає налаштування при припиненні живлення.
- 2. Встановіть регулятор управління у положення «Встановлення часу/дати», щоб виставити актуальний час та дату. За допомогою кнопок, «+» та «-» встановіть потрібну Вас годину. Потім натисніть « $\rightarrow$ », за допомогою кнопок «+» та «-» виставіть хвилини .
- 3. Встановіть регулятор управління в положення «Встановлення часу початку поливу», щоб встановити час початку поливу. Усього можливе встановлення 36 програм початку поливу. Усього можна запрограмувати 6 програм «PROG NO», у кожній програмі можна задати до 6 періодів початку поливу «START ON». Використовуйте кнопки « $\rightarrow$ » та « $\leftarrow$ » для програмування. Після встановлення 6 параметрів старту поливу для програми «PROG NO 1» натисніть на кнопку «Р» щоб перейти на програмування наступної програми «PROG NO 2». Якщо потрібно, повторіть ці кроки для наступних програм. Усього можна встановити 6 програм по 6 параметрів старту поливу для кожної. Якщо Вам не потрібно програмувати 6 інтервалів старту поливу, можна скасувати їх за допомогою кнопок «+» та «-» під час програмування. На дисплеї під час програмування часу старту з'явиться напис «OFF».
- 4. Встановіть регулятор управління у положення «Встановити дні поливу», щоб встановити день поливу. Для початку необхідно встановити програму «PROG NO 1». За допомогою кнопок «+» та «-» встановіть дні поливу для програми №1. Якщо переглянути всі дні тижня, то можна буде вибрати полив по парних днях «ODD» і полив по непарних днях «EVEN». Натисніть кнопку  $\ll \rightarrow \gg$  якщо ви хочете запрограмувати денний інтервал між поливами (максимальний денний інтервал поливу, який можна

Виставити, це полив на кожен 15-й день). Для виставлення інтервалу використовуйте кнопки «+» та «-» у меню «NO WATER» для встановлення кількості днів між поливами. Після встановлення програми «PROG NO 1», натисніть кнопку «Р» для переходу до програмування «PROG NO 2». Усього можна запрограмувати до 6 програм.

5. Встановіть регулятор керування у положення «Встановити тривалість поливу», щоб встановити тривалість поливу для кожного клапана. Номер клапана, для якого ви вводите програму, відображається на вікні «STATION  $NO$ ». За допомогою кнопок « $\rightarrow$ », « $\leftarrow$ », «+» та «-» встановіть тривалість поливу. Якщо полив не потрібний, встановіть час поливу «RUN TIME» на «0:00». Після встановлення 6 програм для одного клапана натисніть кнопку «Р» для переходу до програмування тривалості поливу для клапанів, що залишилися.

### **Додаткові можливості:**

6. Встановіть регулятор керування у положення «Додаткові параметри», щоб встановити додаткові параметри поливу. У цьому меню можна встановити параметричний датчик дощу для кожного клапана, параметри синхронізації клапана з насосом, а також, якщо необхідно встановити паузу між відкриттям клапана і включення насоса.

### **Датчик дощу**

За допомогою кнопки « $\rightarrow$ » виберіть клапан, який ви хочете синхронізувати здавачем дощу, потім за допомогою кнопок «+» та «-» виберіть увімкнути «ON» або вимкнути «OFF» затримку поливу. Потім двічі натисніть кнопку « $\rightarrow$ » встановіть інтервал затримки поливу для інших клапанів.

#### **Функція керування насосом**

Натисніть кнопку «Р», щоб повернутися до головного меню. Коли на дисплеї з'явиться напис «PER 1», натисніть кнопку «Р» ще раз для підключення

функції керування насосом (контролер включатиме насос одночасно з відкриттям клапана). Виберіть клапан за допомогою кнопок «+» та «-», потім скористайтесь кнопкою « $\rightarrow$ » для вибору клапана, який ви хочете синхронізувати з насосом. Використовуйте кнопки «+» або «-» для увімкнення «ON» або вимкнення «OFF» синхронізації клапана з насосом.

#### **Функція затримки старту насоса**

Натисніть кнопку «Р» ще раз для доступу до меню затримки старту насоса «PUMP DELAY DETWEEN». Інтервал затримки старту може бути виставлений від 0 дод 99 секунд. Натисніть кнопку «Р» для входу до меню «STATION DELAY». Якщо встановити затримку старту на 10 секунд, це означатиме, що клапан відкривається на 10 секунд пізніше, ніж почне працювати насос. У разі потреби запрограмуйте затримку на клапанах, що залишилися.

**Примітка:** Затримка між запуском насоса та відкриттям клапана потрібна в системах, в яких магістраль такої довжини, що потрібно відкривати насос заздалегідь для того, щоб підняти тиск в системі. Таким чином, гідравлічний тиск може бути стабільним, і ефективність поливу буде вищою.

7. Встановіть регулятор управління у положення «Діагностика системи» для проведення ручного тесту кожного клапана. За допомогою кнопок «+/-» та  $\alpha \rightarrow$ / $\leftarrow$ » виберіть клапан та тривалість поливу. Знову натисніть кнопку «Р», після чого почне працювати ручна програма, яка зупиниться після того, як відпрацює один раз. Тестову програму можна перервати будь-якої миті натисканням кнопки «Р». Одночасним натисканням на кнопки « $\leftrightarrow$ » та «+» можна ввести ручну програму для кожного клапана (на дисплеї в нижньому лівому куті з'явиться напис «MULTI»).Натисканням кнопок «+» та «-» Ви обираєте клапан. Після вибору клапана натисніть кнопку « $\rightarrow$ », потім натисніть кнопки «+» та «-» для встановлення тривалості поливу, а потім натисніть кнопку «» збережіть встановлені параметри. Після програмування кожного клапана натисніть кнопку «Р» для запуску всіх

запрограмованих клапанів, повторне натискання на кнопку «Р» зупинить виконання всіх ручних програм.

- 8. Встановіть регулятор керування у положення «Ручний режим» для включення однієї або декількох програм (до 6 програм поливу) в ручному режимі (програма відпрацює один раз і зупиниться). Натисніть кнопку «Р» для вибору номера програми, потім увімкніть «ON» або вимкніть «OFF» виконання програми кнопками «+» та «-». Потім натисніть кнопку « $\rightarrow$ » для виконання всіх увімкнених програм. Якщо під час виконання програми натиснути кнопку «Р», кожне натискання буде зупиняти виконання команди на 10 хвилин. Після виконання ручної команди контролер перейде в автоматичний режим (виконуватиме запрограмовані команди)
- 9. Встановіть регулятор керування на «OFF», щоб вимкнути контролер поливу.
- 10. Встановіть регулятор керування у положення «Автоматичний режим», це означає, що контролер знаходиться в автоматичному режимі. У цьому режимі контролер буде виконувати автоматичні програми, які Ви запровадили (пункти з 2 по 6). Перебуваючи в автоматичному режимі, натисніть кнопку « $\rightarrow$ » з'явиться актуальна дата. Потім натисніть кнопку « $\rightarrow$ », поверне Вас у меню часу. Щоб збільшити або зменшити тривалість поливу, в меню часу натисніть кнопку « $\rightarrow$ », потім за допомогою кнопок «+» та «-» ви можете змінювати тривалість поливу в межах від 10% до 200% від введеної програми. Ця функція допоможе легко адаптувати тривалість поливу під різні пори року.

#### **Водне складання бюджету**

Для того щоб збільшити чи зменшити загальний час тривання поливу на усіх програмах одразу, у зв'язку з сезонністю. В режимі **«**AVTO RUN**»** натисніть « $\rightarrow$ », та «+» або «-» зменшить, або збільшить тривалість усіх програм полива одразу у процентному співвідношенні.

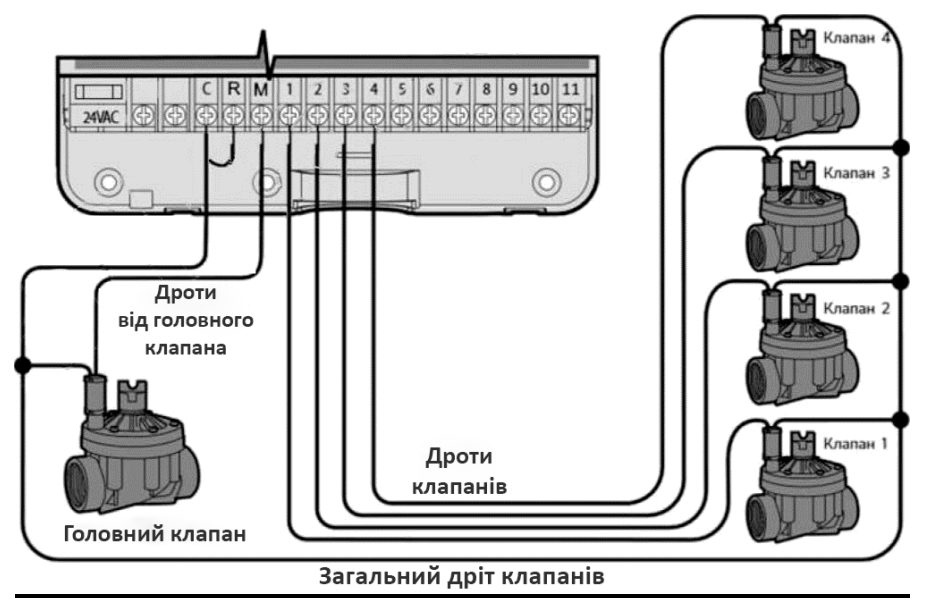

## **Схема підключення контролера**:

**AC24V:** Забезпечення живленням контролера та електромагнітних клапанів.

**C:** Загальний термінал: Використовується для датчика дощу або

електромагнітного клапана.

- **R:** Термінал датчик дощу.
- **1-9:** Використовується для підключення електромагнітних клапанів.

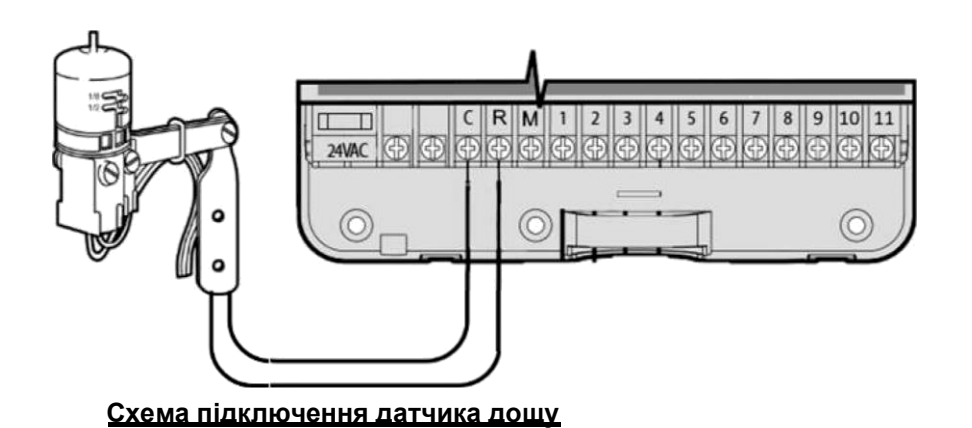